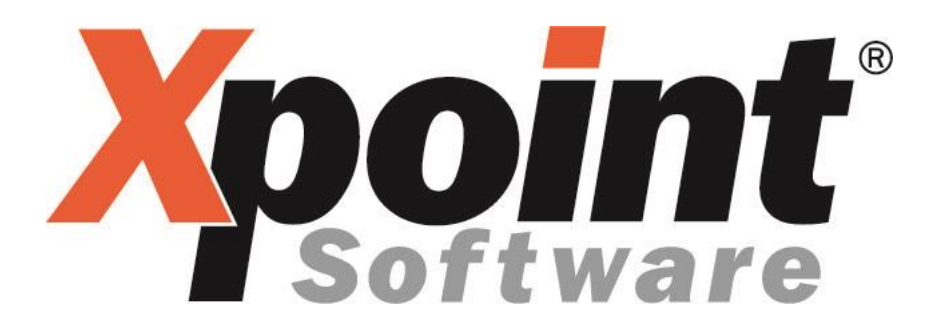

## **Dokumentation / Leistungsbeschreibung**

## **Sicherheitsdatenblatt**

# **SIDABLA**

#### **Inhaltsverzeichnis**

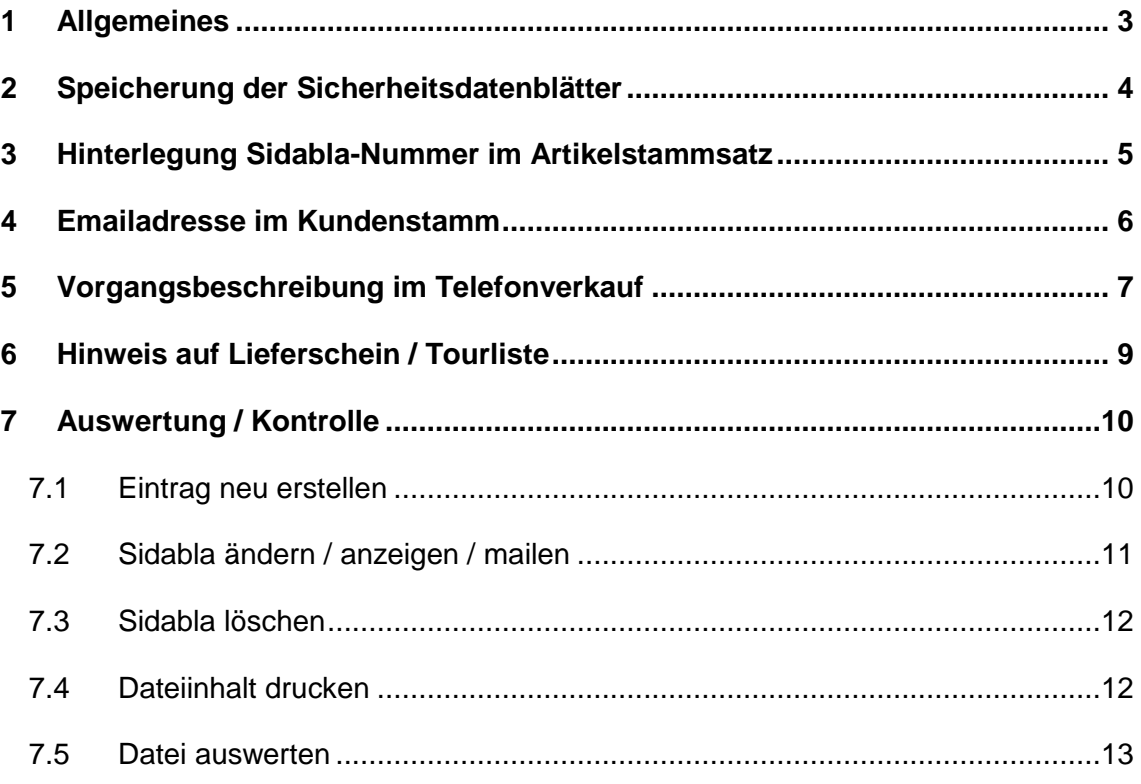

## <span id="page-2-0"></span>**1 Allgemeines**

- Bei der Auslieferung von Gefahrgut ist der Händler verpflichtet dem Kunden ein Sicherheitsdatenblatt (Sidabla) auszuhändigen.
- Diese Bereitstellung sollte bereits bei der Bestellannahme erfolgen.
- Eine Versendung per Email wird favorisiert.
- Die Ausgabe kann auf Lieferscheinen und Tourlisten protokolliert werden.
- Die Ausgabe wird in X-oil gespeichert, ist kontrollierbar und auswertbar.
- Zur Zeit wird das Sidabla bei jeder Bestellung eines Gefahrgutes an den Kunden versendet, nicht nur bei erstmaligem Bezug solch einer Ware.

#### <span id="page-3-0"></span>**2 Speicherung der Sicherheitsdatenblätter**

- Xpoint stellt ein Samba-Verzeichnis unter X-oil zur Verfügung: "../word/sibabla"
- Auf dieses Verzeichnis haben die Mitarbeiter Zugriff, die für die Speicherung der Sicherheitsdatenblätter verantwortlich sind.
- Die Sidabla's stehen ausschließlich als PDF's in diesem Verzeichnis.
- X-oil muss das Sidabla am Dateinamen erkennen können. Dazu gibt es mehrere Varianten.

Nehmen wir einmal an, dass ein Sidabla im Artikelstamm als "4711-5" bezeichnet wird.

Dateinamen als Beispiel:

"4711-5.pdf"

"4711-5\_Schmierstoff xyz für 12345.pdf

Wichtig ist, dass der Dateiname mit der Bezeichnung beginnt, die im Artikelstamm als Sicherheitsdatenblattnummer hinterlegt wurde. Ist eine weitere Bezeichnung im Namen zur besseren Erkennung gewünscht, dann wird diese mit einem Unterstrich "" von der SidablaNr getrennt hinten angehängt. Die Endung ist hier stets ... pdf".

## <span id="page-4-0"></span>**3 Hinterlegung Sidabla-Nummer im Artikelstammsatz**

Die SidablaNummer wird im Artikelstamm unter Reiterkarte 4 Texte+Zoll hinterlegt.

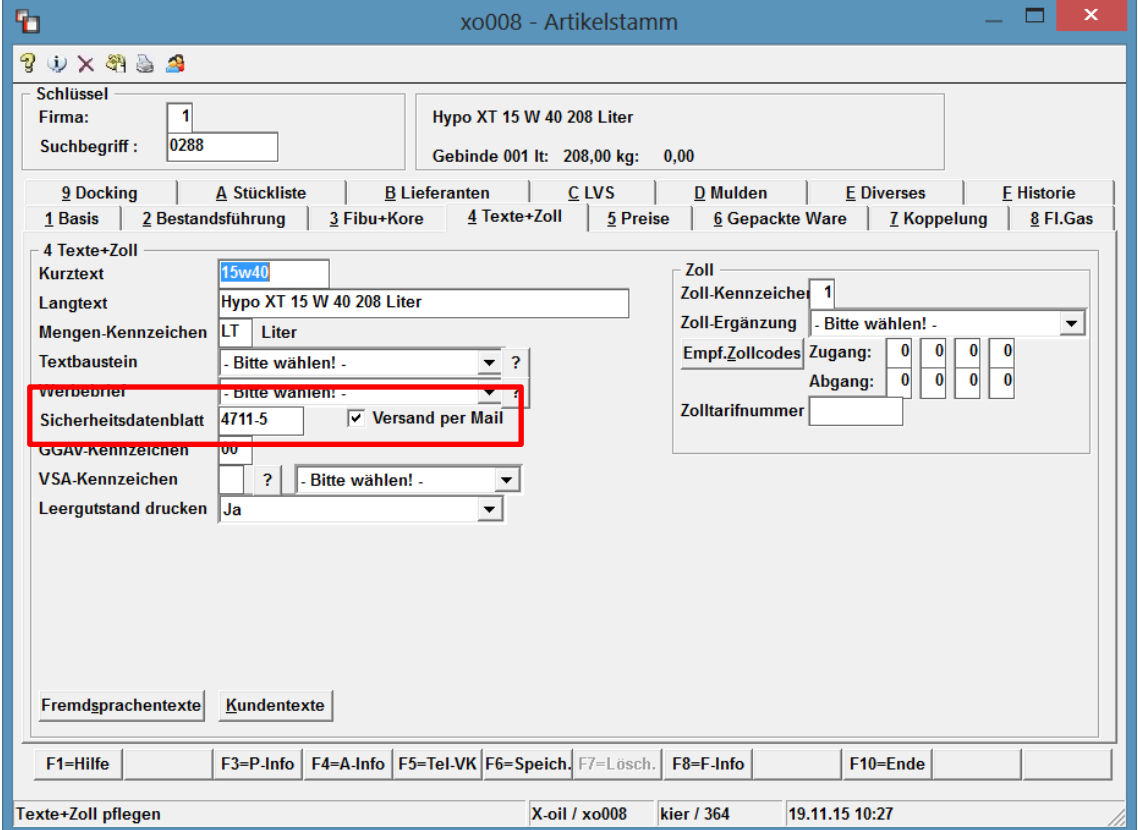

Die SidablaNummer ist 8stellig alphanumerisch. Wählen Sie eine Bezeichnung, die in die Struktur Ihrer Artikel passt. Oft wird die Artikelnummer ein weiteres Mal verwendet.

Wenn die Option "Versand per Mail" ausgewählt wird, erfolgt ein automatischer Versand des Sicherheitsdatenblatts aus dem Telefonverkauf (TV) heraus. Voraussetzung hierfür ist das Mailingsystem **X-mail** von Xpoint. Eine Prüfung der Mailadresse erfolgt im TV.

## <span id="page-5-0"></span>**4 Emailadresse im Kundenstamm**

Im Menüpunkt 4.2.1 Kundenstamm werden unter Reiterkarte 4 Kommunikation die Emailadressen des Kunden gepflegt.

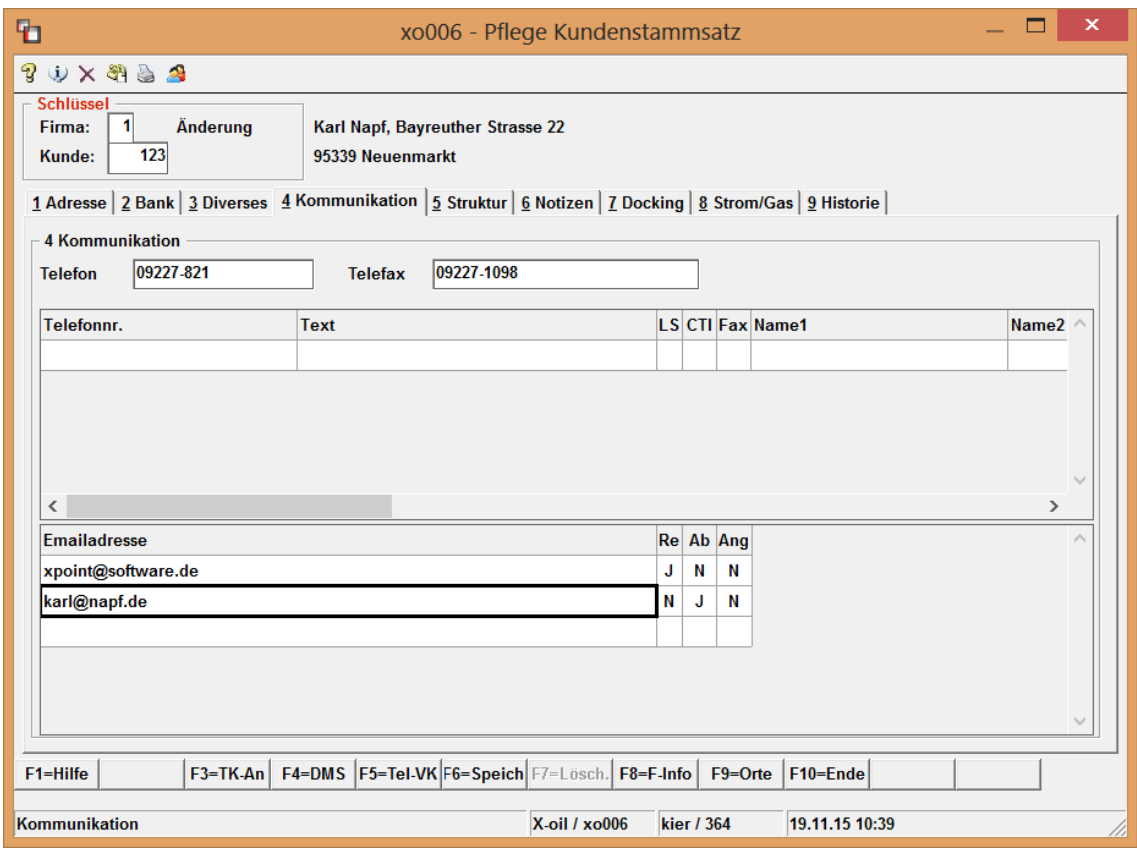

Es wird die Emailadresse verwendet, die bei Kennung "Ab" für Auftragsbestätigung mit "J" gekennzeichnet ist.

Sind mehrere Emailadressen mit "J" gekennzeichnet, verwendet X-oil die erste.

Ist keine mit Ab=J gekennzeichnet, wird die erste Emailadresse verwendet.

Ist keine Emailadresse vorhanden, erfolgt im Telefonverkauf eine Abfrage. Die dort eingegebene Emailadresse wird automatisch im Kundenstamm gespeichert.

## <span id="page-6-0"></span>**5 Vorgangsbeschreibung im Telefonverkauf**

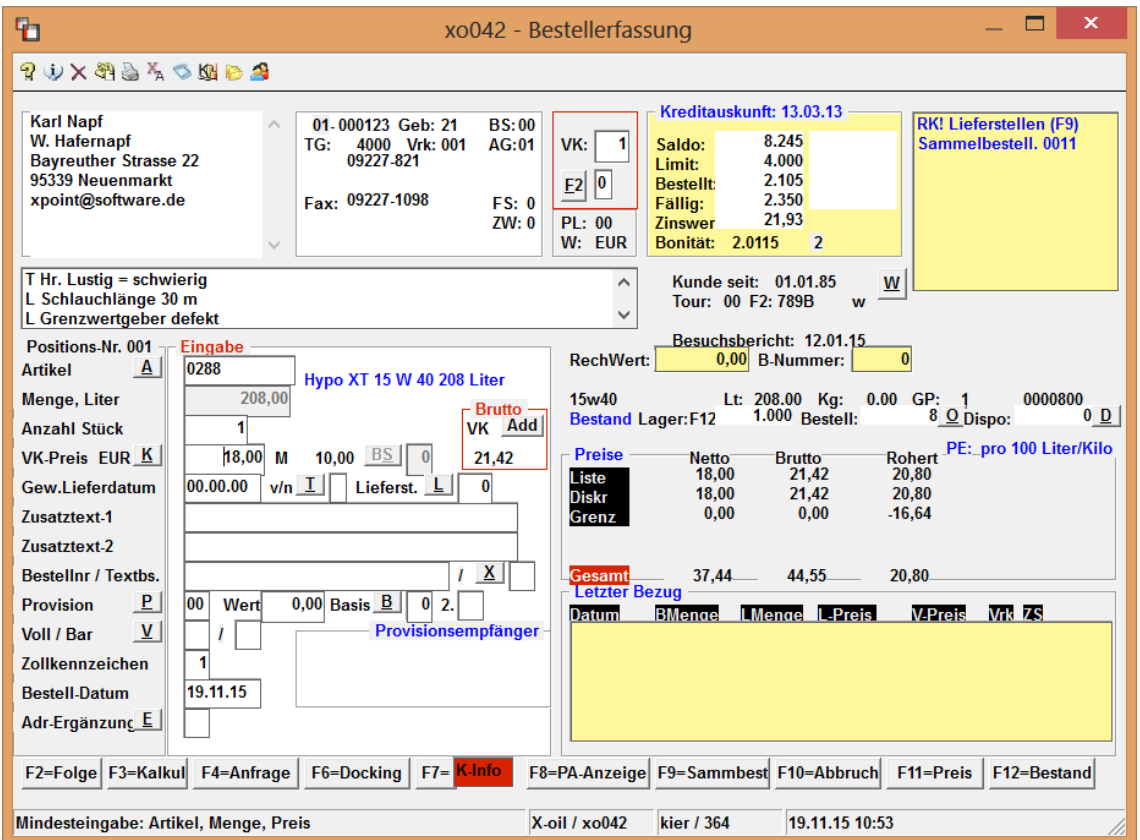

Die Auftragserfassung im Telefonverkauf erfolgt wie bisher.

Nach Bestätigung der Position erfolgt die Meldung des Emailversands, damit kann der Verkäufer den Kunden direkt darüber informieren, dass ein Sicherheitsdatenblatt ausgehändigt wird. Der tatsächliche Versand erfolgt später.

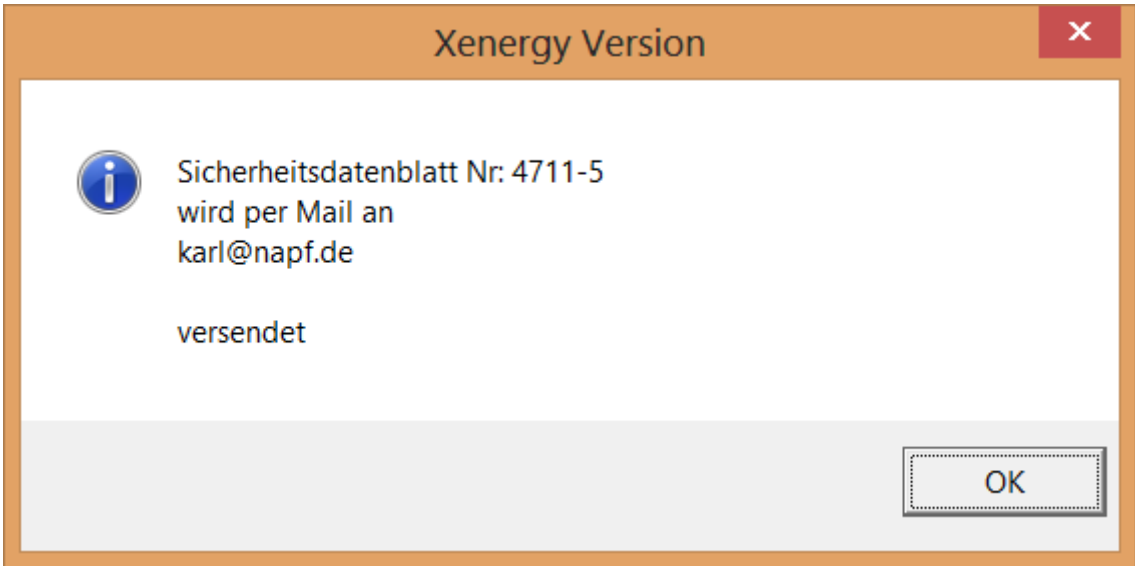

X-oil versendet pro sicherheitsrelevantem Produkt innerhalb eines Auftrages das Sidabla.

Erhält ein Kunde einen Lieferschein mit mehreren Positionen solcher Produkte, erfolgt die Versendung pro Lieferscheinposition je einmal.

Ist keine Emailadresse hinterlegt, erfolgen folgende Schritte/Meldungen im TV:

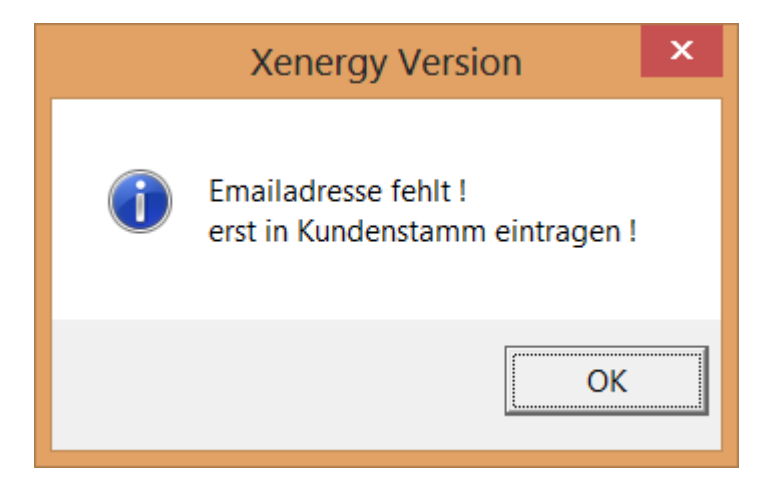

Nun springt Xoil direkt in den Kundenstamm und verlangt die Eingabe einer Emailadresse, gehen Sie hierzu auf die Reiterkarte 4 Kommunikation.

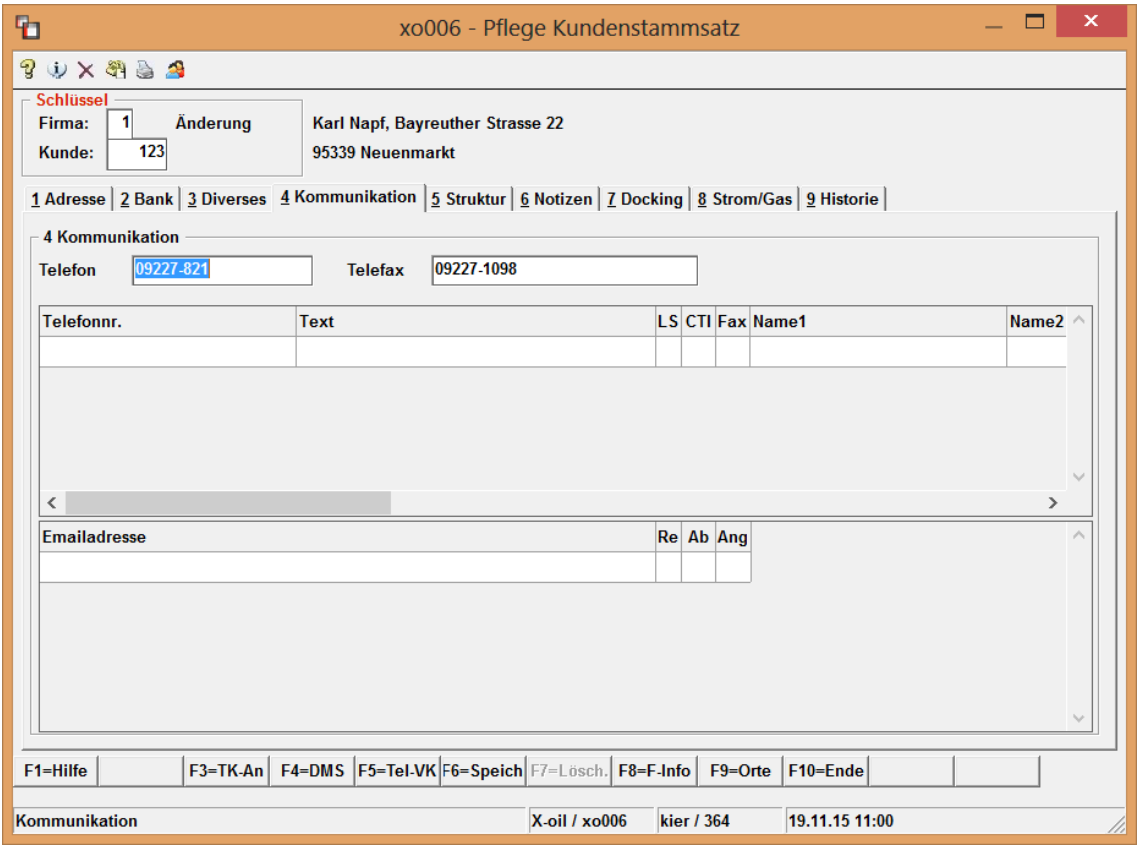

Die Versendung wird vom System XMail protokolliert.

#### <span id="page-8-0"></span>**6 Hinweis auf Lieferschein / Tourliste**

Um den Hinweis über die Ausgabe eines Sicherheitsdatenblatts auf dem Lieferschein zu erhalten, definieren Sie unter MP 4.1.1.4.1 Steuerung Lieferscheine bei Artikel welcher Hauptgruppe dies erfolgen soll.

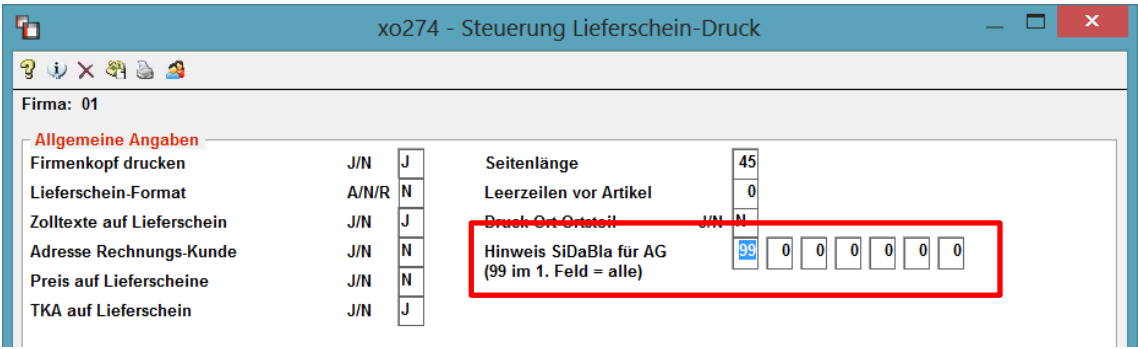

Hier stellen Sie ein ob grundsätzlich ein Hinweisdruck erfolgen soll und unter welchen Restriktionen. Geben Sie die Abnehmergruppen der Kunden an, welche einen Hinweis erhalten sollen. Bei Angabe 99 im ersten Feld gilt das für alle Kunden. Bei Angabe 00 erfolgt kein Hinweisdruck

Beispiel für die Hinweiszeile direkt unter dem Produkt:

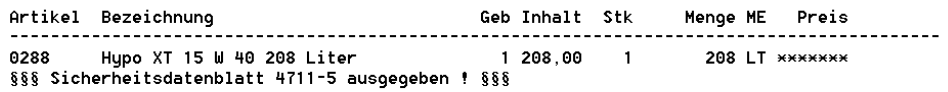

ZS 01 = steuererm. allg. Erlaubnis (Heizöl) u. §3 Abs.2 Nr.1 Uerwender

## <span id="page-9-0"></span>**7 Auswertung / Kontrolle**

Eine Auswertung / Kontrolle der versendeten Sicherheitsdatenblätter können Sie unter Menüpunkt 5.4.9 Bearbeitung Sidabla-Datei durchführen.

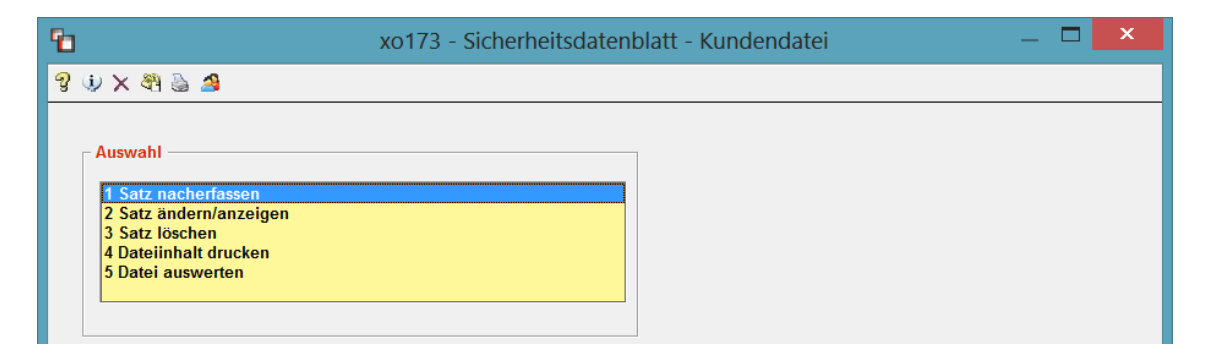

Jede Versendung eines Sidabla's wird in X-oil in einer Sidabla-Datei gespeichert. Diese Einträge lassen sich, vorausgesetzt Sie erlauben dies, neu erstellen, ändern, löschen, auswerten.

#### <span id="page-9-1"></span>**7.1 Eintrag neu erstellen**

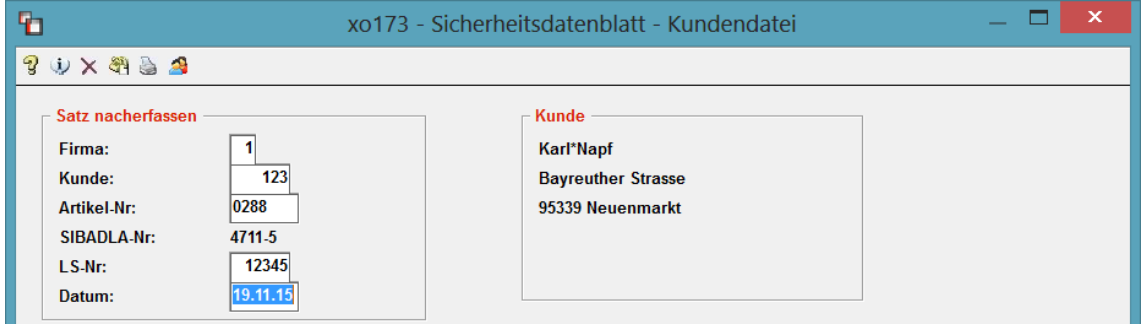

Wird benötigt, wenn das Sicherheitsdatenblatt zwar versendet wurde, aber aus bestimmten Gründen kein Automatismus aus X-oil heraus funktionierte.

#### <span id="page-10-0"></span>**7.2 Sidabla ändern / anzeigen / mailen**

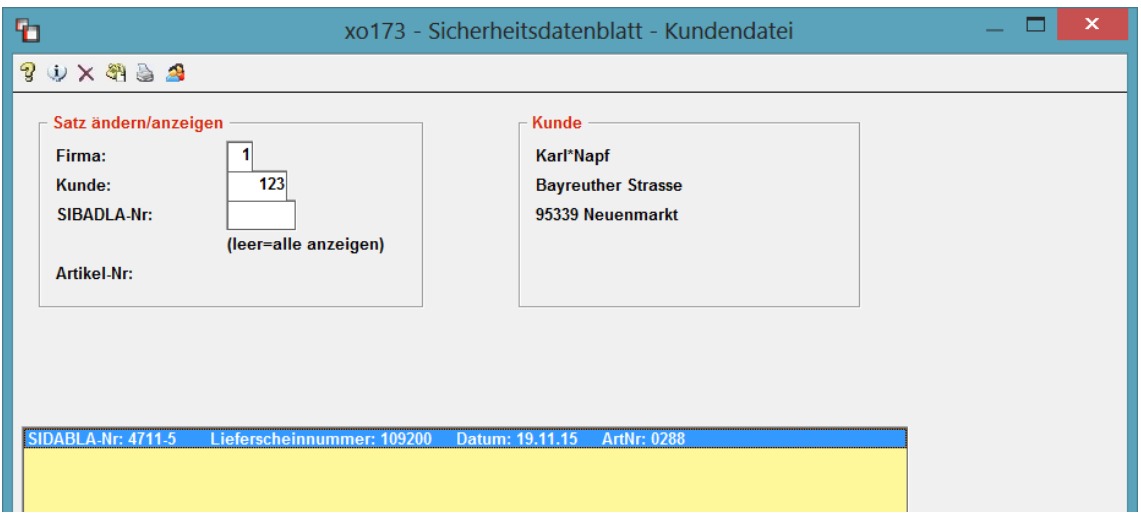

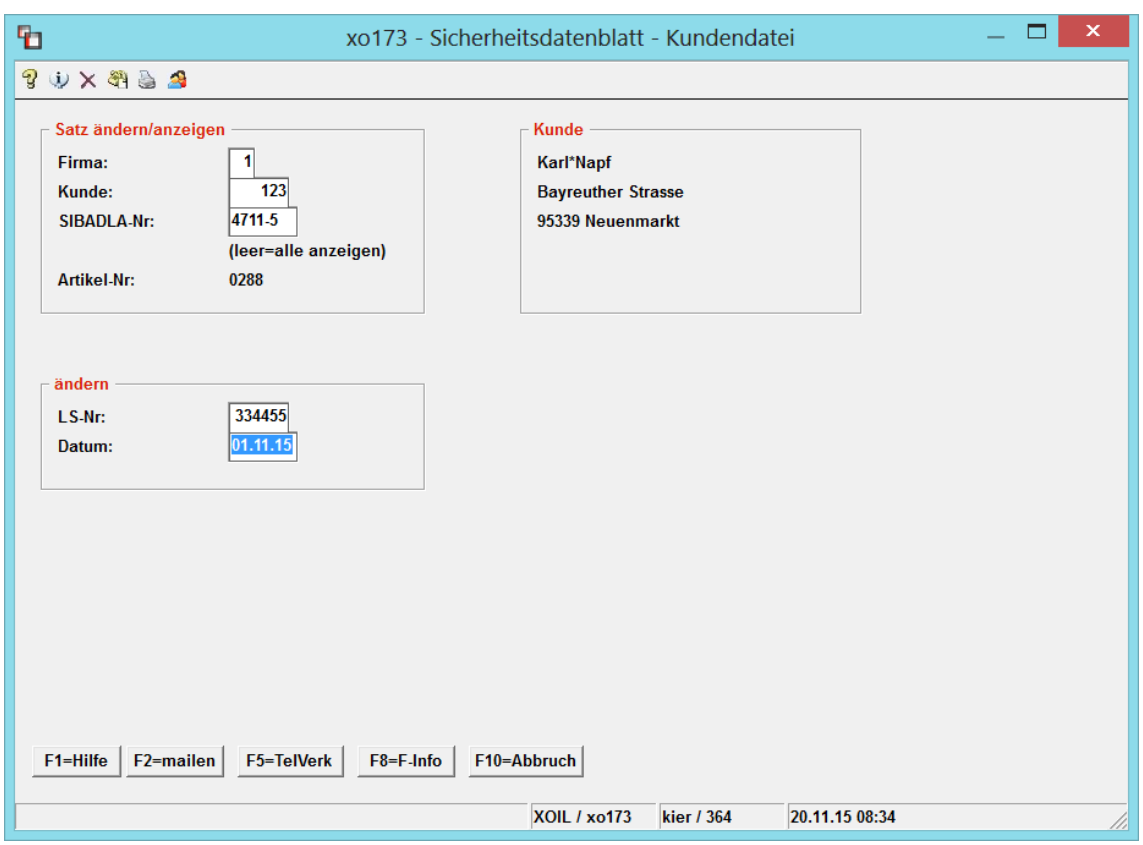

Ist bei Ihnen das Mailingsystem **X-mail** installiert, haben Sie die Möglichkeit über die F2 das Sicherheitsdatenblatt per Mail an den Kunden zu senden.

#### <span id="page-11-0"></span>**7.3 Sidabla löschen**

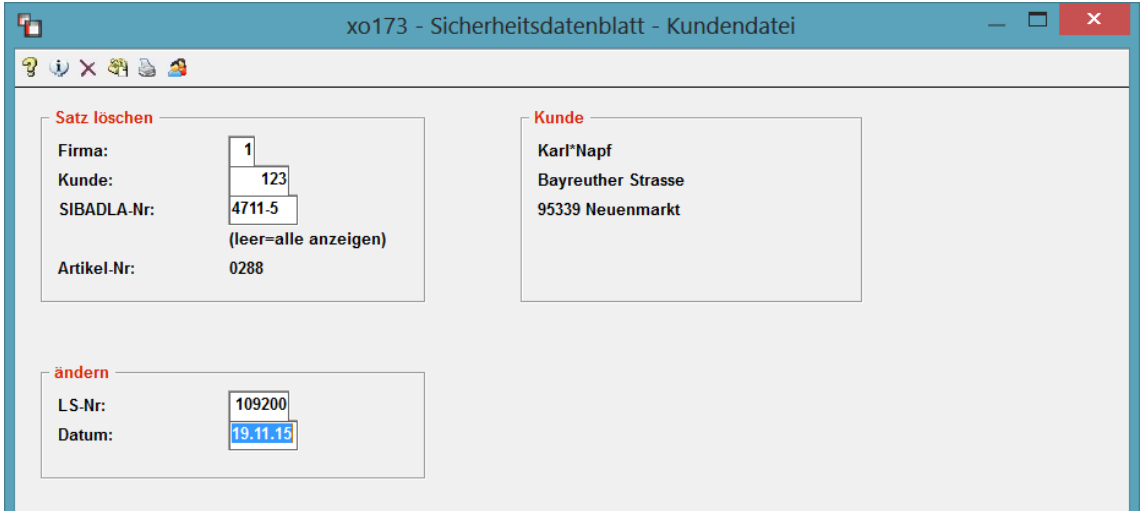

Dies wird sicherlich nur in Ausnahmefällen oder bei versehentlich falsch deklarierten Produkten verwendet.

Jegliche Löschung wird in einem Protokoll von Xoil erfasst und in die Listenverwaltung gestellt.

#### <span id="page-11-1"></span>**7.4 Dateiinhalt drucken**

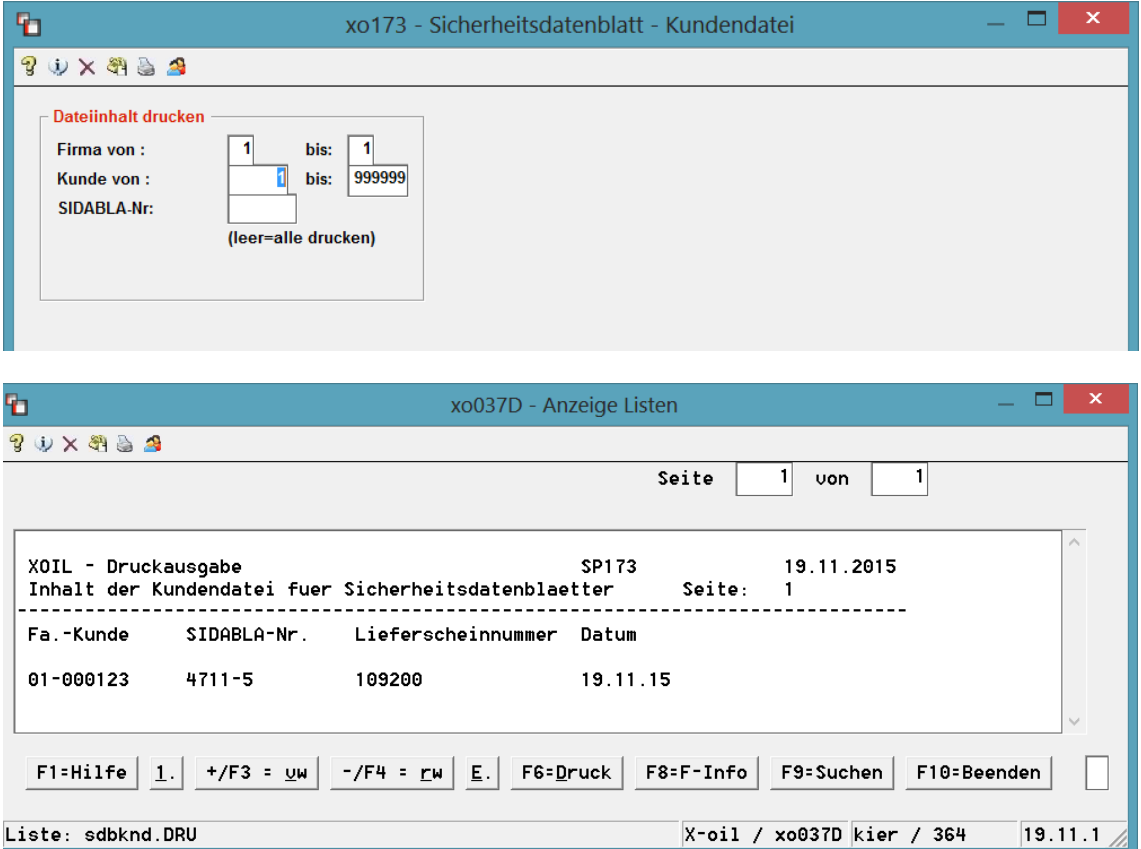

Erstellung einer Liste aller ausgegebenen Sidabla's.

#### <span id="page-12-0"></span>**7.5 Datei auswerten**

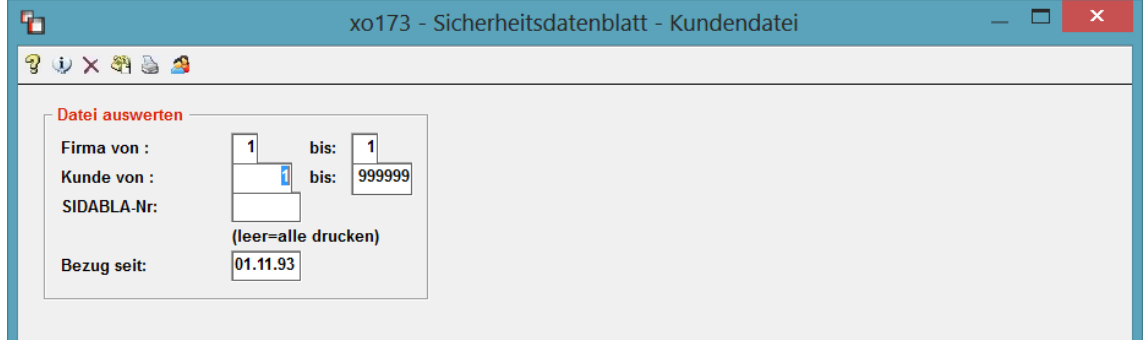

Hier wird eine Druckliste erzeugt, deren Inhalt Sie informieren soll, welcher Kunde ein sicherheitsrelevantes Produkt, aber noch kein Sicherheitsdatenblatt erhalten hat.